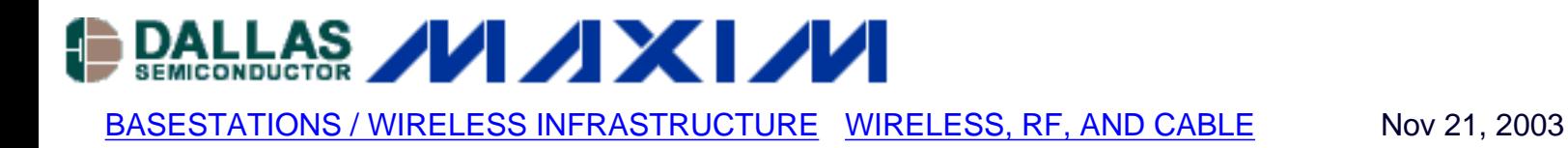

# **Three Methods of Noise Figure Measurement**

*Three different methods to measure noise figure are presented: Gain method, Y-factor method, and the Noise Figure Meter method. The three approaches are compared in a table.*

### **Introduction**

In wireless communication systems, the "Noise Figure (NF)," or the related "Noise Factor (F)," defines the noise performance and contributes to the receiver sensitivity. This application note describes this important parameter and details ways to measure it.

### **Noise Figure and Noise Factor**

Noise Figure (NF) is sometimes ieferred to as Noise Factor (F). The relationship is simply:

 $NF = 10 * log10 (F)$ 

#### **Definition**

Noise Figure (Noise Factor) contains the important information about the noise performance of a RF system. The basic definition is:

**Noise Factor (F) =**  $\frac{\text{Total Output Noise Power}}{\text{Output Noise due to Input Source Only}}$ 

From this definition, many other popular equations of the Noise Figure (Noise Factor) can be derived.

#### **Below is a table of typical RF system Noise Figures:**

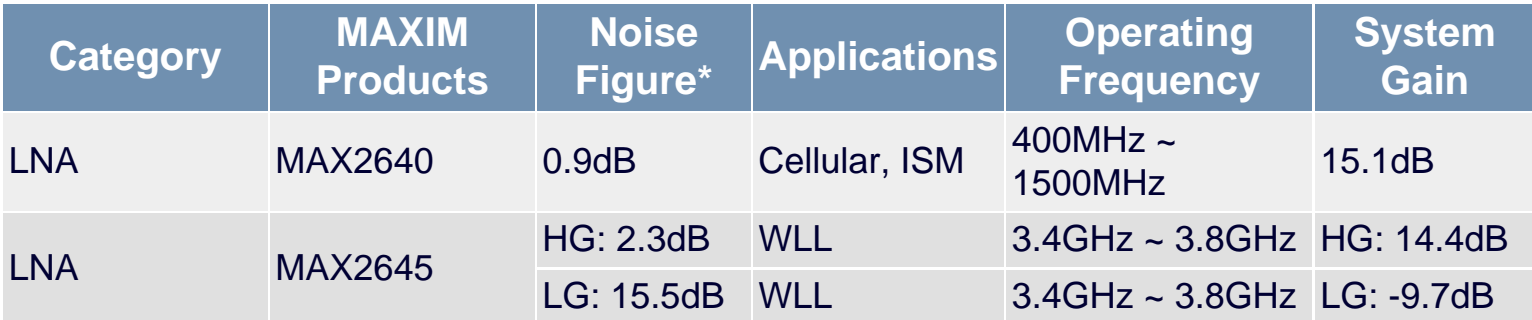

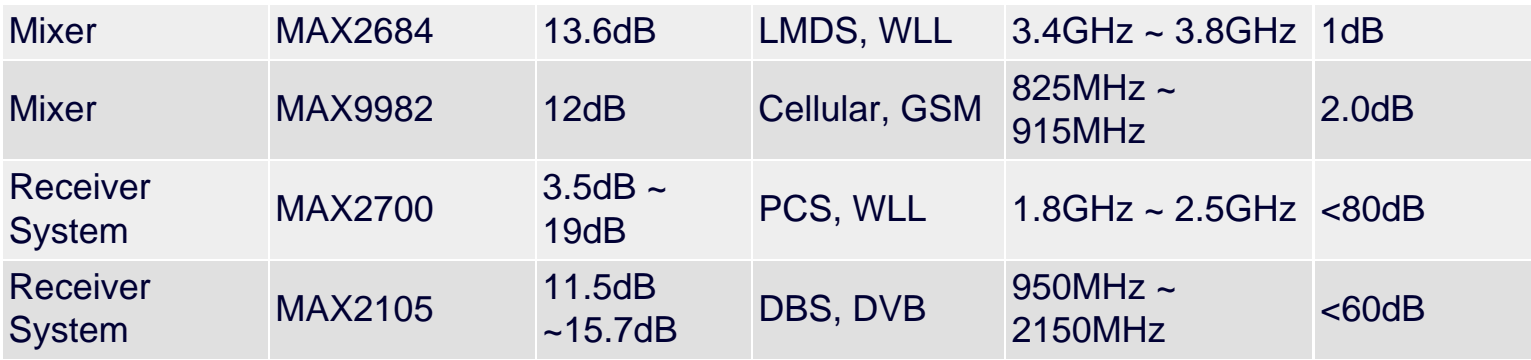

\* HG = High Gain Mode, LG = Low Gain Mode

Measurement methods vary for different applications. As shown in the table above, some applications have high gain and low noise figure (Low Noise Amplifiers under HG mode), some have low gain and high noise figure (mixers and LNAs under LG mode), some have very high gain and wide range of noise figure (receiver systems). Measurement methods have to be chosen carefully. In this article, a Noise Figure Meter as well as two other popular methods - "gain method" and "Y factor method" - will be discussed.

### **Using a Noise Figure Meter**

Noise Figure Meter/Analyzer is employed as shown in Figure 1.

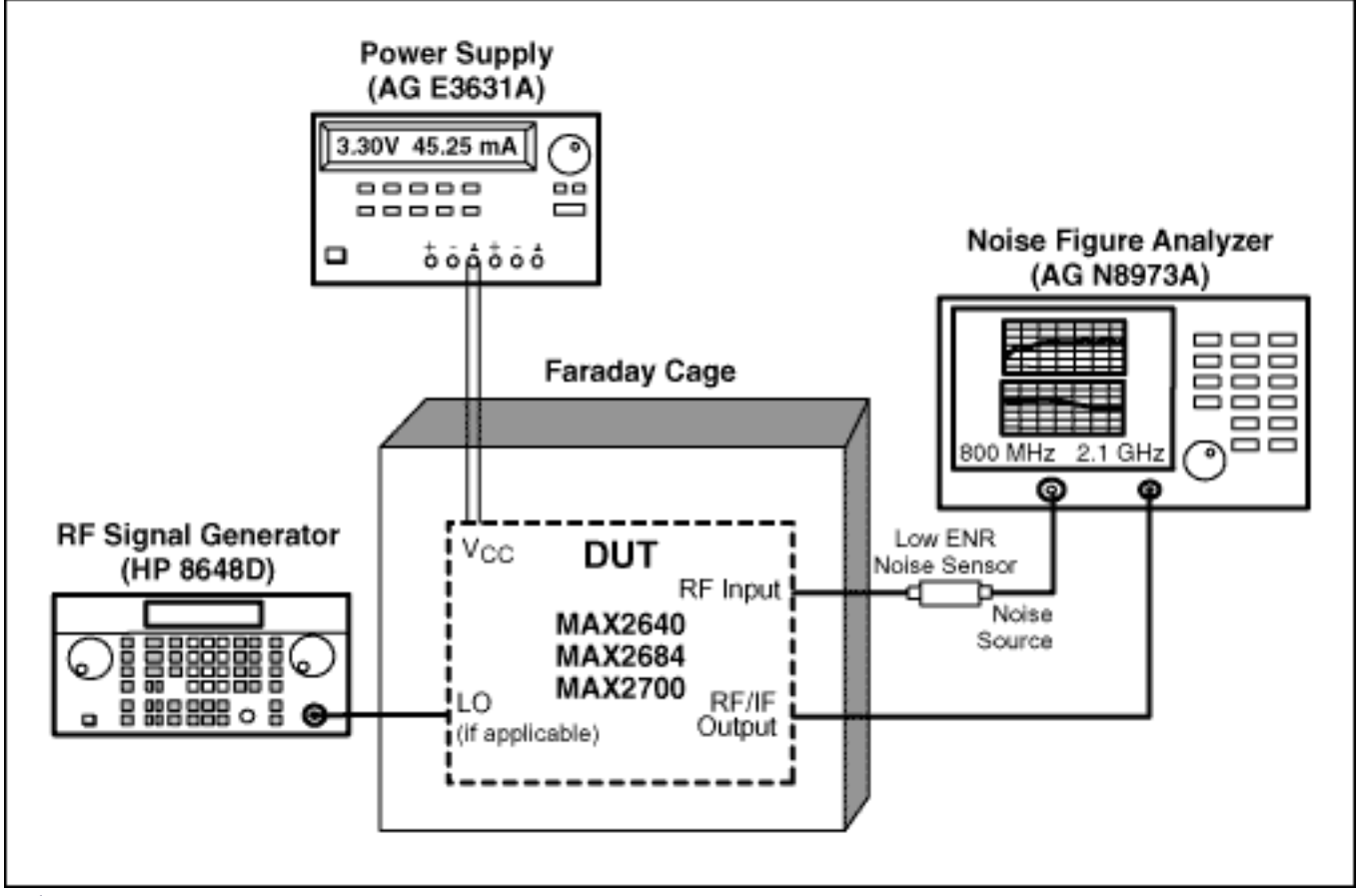

*Figure 1.*

The noise figure meter, such as Agilent N8973A Noise Figure Analyzer, generates a 28VDC pulse signal to drive a noise source (HP346A/B), which generates noise to drive the device under test (DUT). The output of the DUT is then measured by the noise figure analyzer. Since the input noise and Signal-to-Noise ratio of the noise source is known to the analyzer, the noise figure of the DUT can be calculated internally and displayed. For certain applications (mixers and receivers), a LO signal might be needed, as shown in Figure 1. Also, certain parameters need to be set up in the Noise Figure Meter before the measurement, such as frequency range, application (Amplifier/Mixer), etc.

Using a noise figure meter is the most straightforward way to measure noise figure. In most cases it is also the most accurate. An engineer can measure the noise figure over a certain frequency range, and the analyzer can display the system gain together with the noise figure to help the measurement. A noise figure meter also has limitations. The analyzers have certain frequency limits. For example, the Agilent N8973A works from 10MHz to 3GHz. Also, when measuring high noise figures, e.g., noise figure exceeding 10dB, the result can be very inaccurate. This method requires very expensive equipment.

## **Gain Method**

As mentioned above, there are other methods to measure noise figure besides directly using a noise figure meter. These methods involve more measurements as well as calculations, but under certain conditions, they turn out to be more convenient and more accurate. One popular method is called "Gain Method", which is based on the noise factor definition given earlier:

**Noise Factor (F) =**  $\frac{\text{Total Output Noise Power}}{\text{Output Noise due to Input Source Only}}$ 

In this definition, "Noise" is due to two effects. One is the interference that comes to the input of a RF system in the form of signals that differ from the desired one. The second is due to the random fluctuation of carriers in the RF system (LNA, mixer, receiver, etc). The second effect is a result of Brownian motion, It applies in thermal equilibrium to any electronic device, and the available noise power from the device is:  $P_{NA} = kT\Delta F$ ,

Where  $k = Boltzmann's Constant (1.38*10<sup>-23</sup> Joules/ $\Delta$ K),$ 

 $T =$  Temperature in Kelvin,

 $\Delta F$  = Noise Bandwidth (Hz).

At room temperature (290 $\Delta$ K), the noise power density  $P_{NAD} = -174$ dBm/Hz.

Thus we have the following equation:

 $NF = P_{NOUT} - (-174dBm/Hz + 20 * log_{10}(BW) + Gain)$ 

In the equation,  $P_{NOUT}$  is the measured total output noise power. -174dBm/Hz is the noise density of 290°K ambient noise. BW is the bandwidth of the frequency range of interest. Gain is the system gain. NF is the noise figure of the DUT. Everything in the equation is in log scale. To

make the formula simpler, we can directly measure the output noise power density (in dBm/Hz), and the equation becomes:

 $NF = P_{NOL} + 174dBm/Hz - Gain$ 

To use the "Gain Method" to measure the noise figure, the gain of the DUT needs to be predetermined. Then the input of the DUT is terminated with the characteristic impedance (50 $\Omega$  for most RF applications, 75 $\Omega$  for video/cable applications). Then the output noise power density is measured with a spectrum analyzer.

The setup for Gain Method is shown in Figure 2.

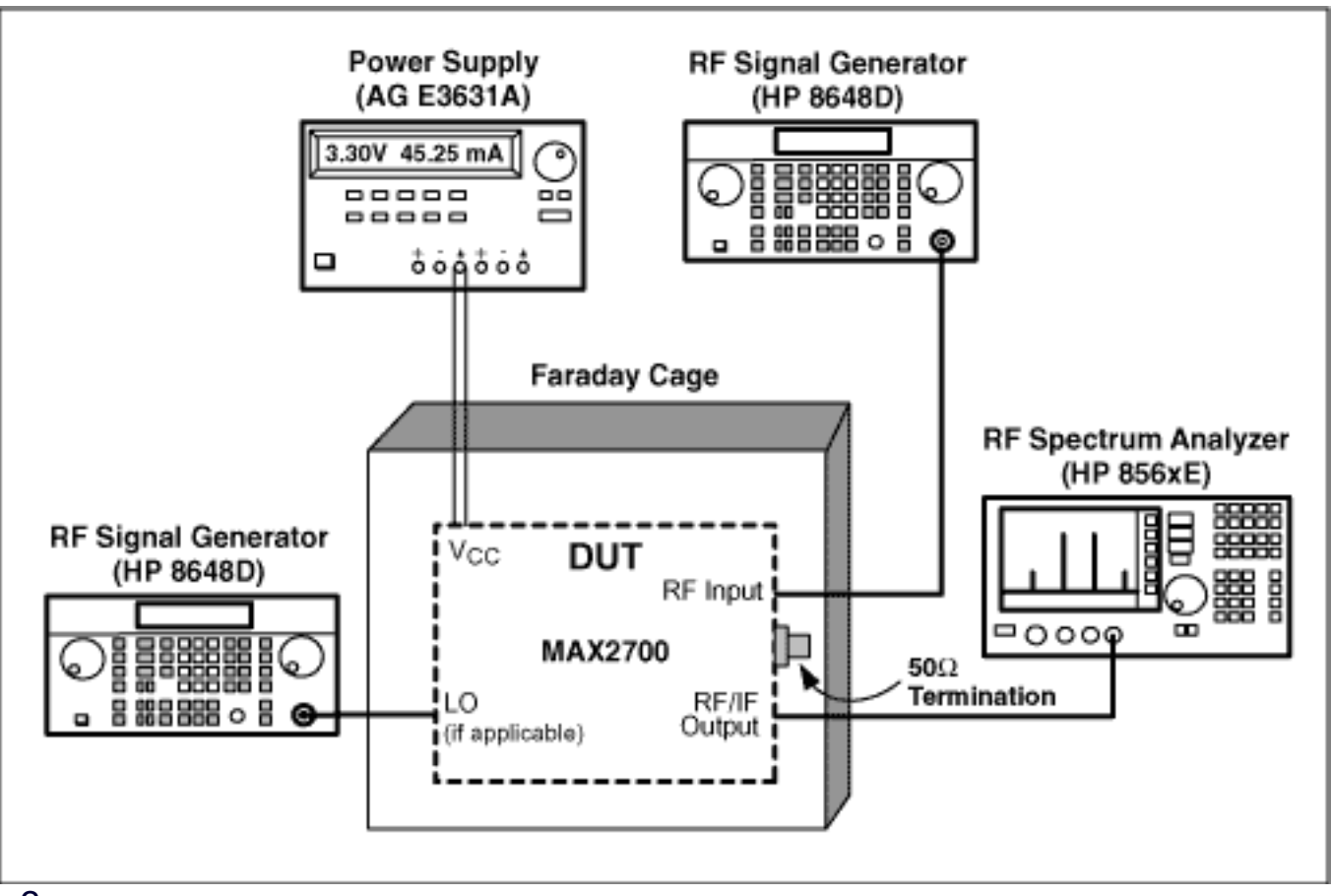

*Figure 2.*

As an example, we measure the noise figure of the MAX2700. At a specified LNA gain setting and  $V_{AGC}$ , the gain is measured to be 80dB. Then, set up the device as show above, and terminate the RF input with a 50 $\Omega$  termination. We read the output noise density to be -90dBm/Hz. To get a stable and accurate reading of the noise density, the optimum ratio of RBW (resolution bandwidth) and VBW (video bandwidth) is RBW/VBW=0.3. Thus we can calculate the NF to be:

 $-90$ dBm/Hz + 174dBm/Hz  $-80$ dB = 4.0dB.

The "Gain Method" can cover any frequency range, as long as the spectrum analyzer permits. The biggest limitation comes from the noise floor of the spectrum analyzer. As shown in the

equations, when Noise Figure is low (sub 10dB),  $(P_{OUTD} - Gain)$  is close to -170dBm/Hz. Normal LNA gain is about 20dB. In that case, we need to measure a noise power density of - 150dBm/Hz, which is lower than the noise floor of most spectrum analyzers. In our example, the system gain is very high, thus most spectrum analyzers can accurately measure the noise figure. Similarly, if the Noise Figure of the DUT is very high (e.g., over 30dB), this method can also be very accurate.

# **Y Factor Method**

Y Factor method is another popular way to measure Noise Figure. To use the Y factor method, an ENR (Excess Noise Ratio) source is needed. It is the same thing as the noise source we mentioned earlier in the "Noise Figure Meter" section. The setup is shown in the Figure 3:

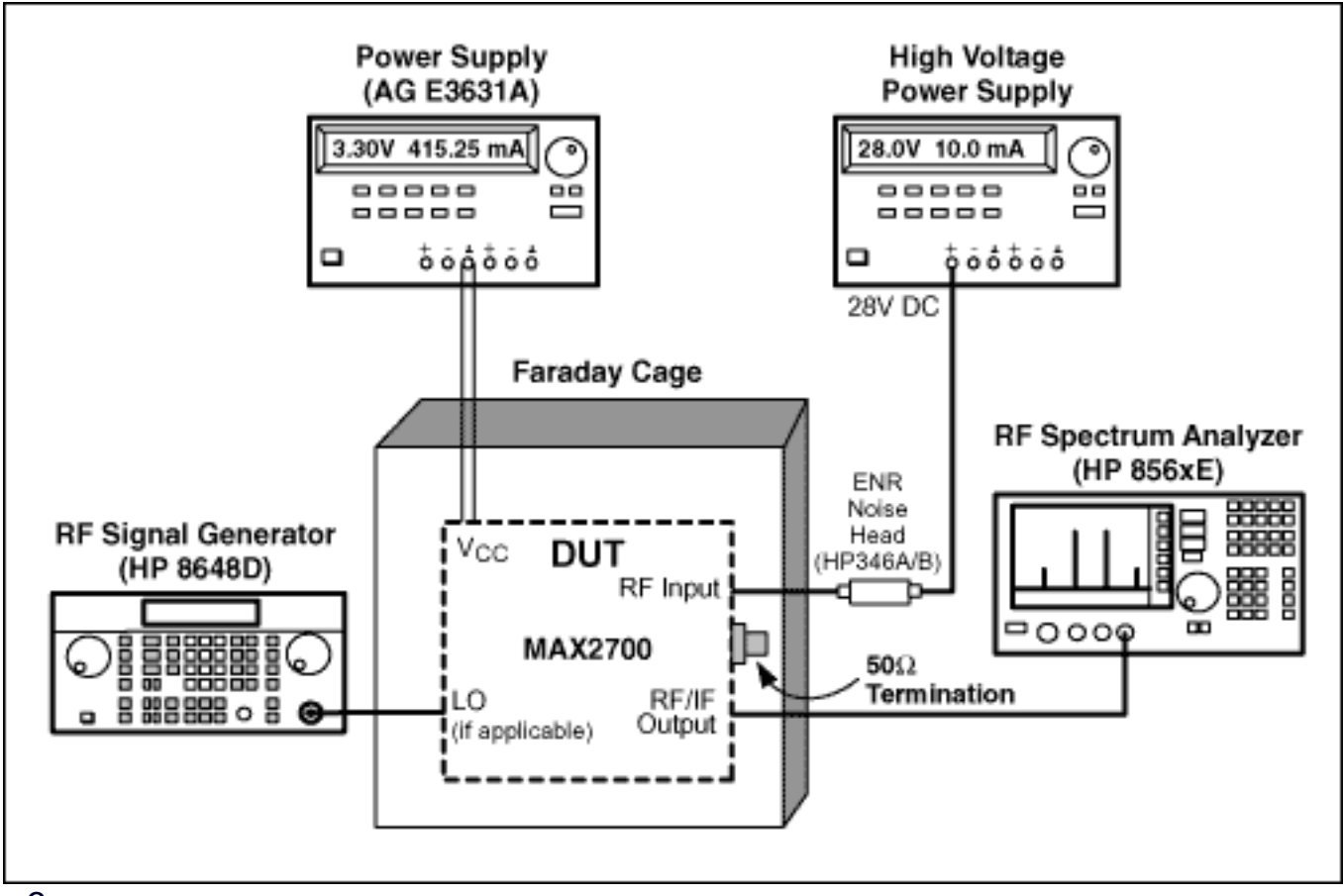

*Figure 3.*

The ENR head usually requires a high DC voltage supply. For example, HP346A/B noise sources need 28VDC. Those ENR heads works are a very wide band (e.g.10MHz to 18GHz for the HP346A/B) and they have a standard noise figure parameter of their own at specified frequencies. An example table is given below. The noise figures at frequencies between those markers are extrapolated.

### **Table 1: Example of ENR of Noise Heads**

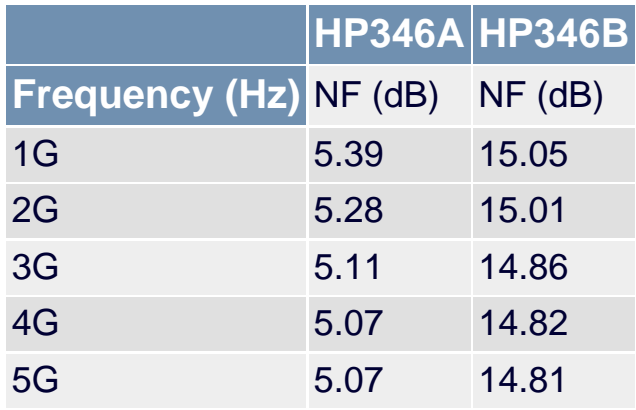

Turning the noise source on and off (by turning on and off the DC voltage), an engineer measures the change in the output noise power density with a spectrum analyzer. The formula to calculate noise figure is:

Noise Figure (NF) =  $-10 * log_{10}$  ( $\frac{10^{(ENRM0)}}{10^{(YM0)} \cdot 1}$ )

In which ENR is the number given in the table above. It is normally listed on the ENR heads. Y is the difference between the output noise power density when the noise source is on and off.

The equation comes from the following:

An ENR noise head provides a noise source at two "noise temperatures": a hot T=TH (when a DC voltage is applied) and a cold  $T=290^\circ$  K. The definition of ENR of the noise head is:

$$
ENR = \frac{T_{\rm H} - 290}{290}
$$

The excess noise is achieved by biasing a noisy diode. Now consider the ratio of power out from the amplifier (DUT) from applying the cold  $T=290^\circ$  K, followed by applying the hot  $T=T_H$  as inputs:

Y=G(Th+Tn)/G(290+Tn)=(Th/290+Tn/290)/(1+Tn/290). This is the Y factor, from which this method gets its name.

In terms of Noise figure, F=Tn/290+1, F is the noise factor (NF=10\*log(F)) Thus, Y=ENR/F+1. In this equation, everything is in linear regime, from this we can get the equation above.

Again, let's use MAX2700 as an example of how to measure noise figure with the Y-factor method. The set up is show above in Figure 3. Connect a HP346A ENR noise head to the RF input. Connect a 28V DC supply voltage to the noise head. We can monitor the output noise density on a spectrum analyzer. By Turning off then turning on the DC power supply, the noise density increased from -90dBm/Hz to -87dBm/Hz. So Y=3dB. Again to get a stable and accurate reading of the noise density, RBW/VBW is set to 0.3. From Table 1, at 2GHz, we get

ENR=5.28dB. Thus we can calculate the NF to be 5.3dB.

### **Summary**

In this article, three methods to measure the noise figure of RF devices are discussed. They each have advantages and disadvantages and each is suitable for certain applications. Below is a summary table of the pros and cons. Theoretically, the measurement results of the same RF device should be identical, but due to limitations of RF equipment (availability, accuracy, frequency range, noise floor, etc), we have to carefully choose the best method to get the correct results.

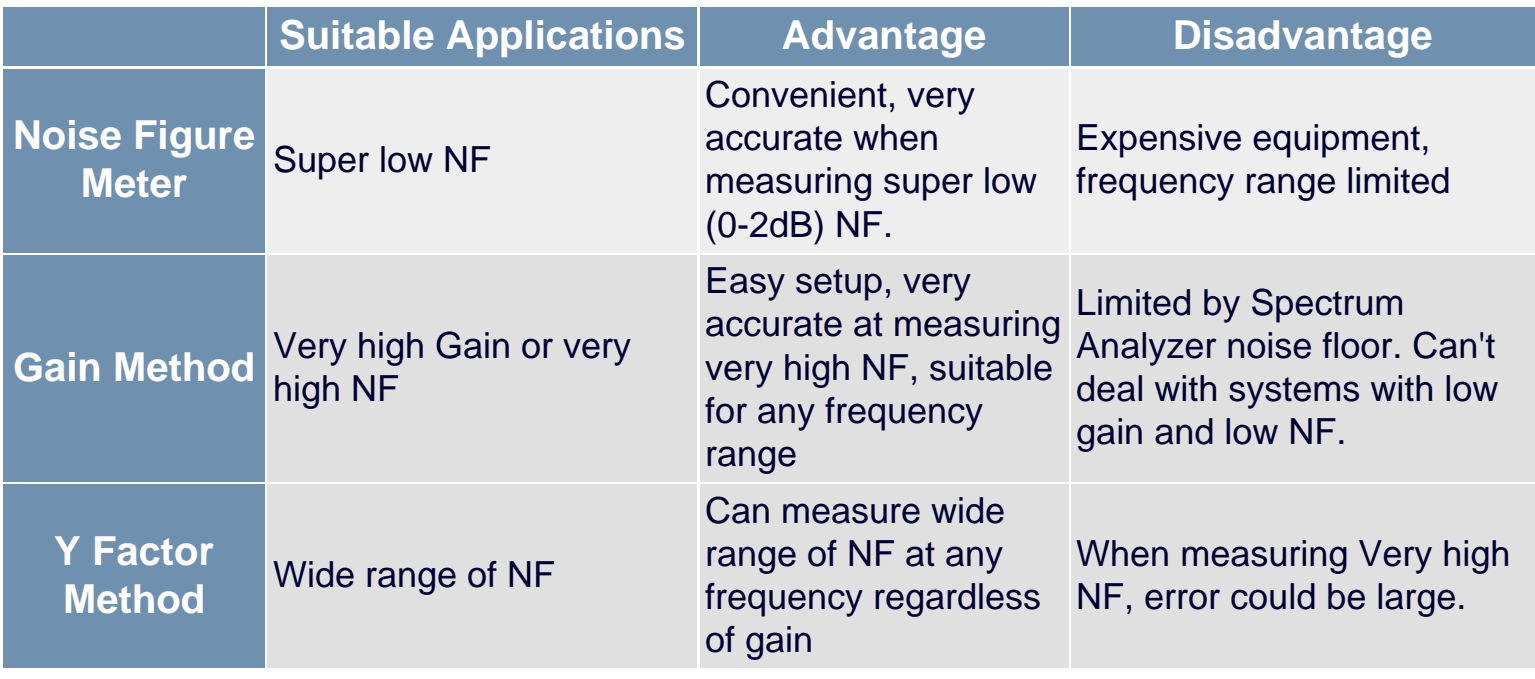

#### **More Information**

MAX2105: [QuickView](http://www.maxim-ic.com/quick_view2.cfm/qv_pk/1758/ln/en) -- [Full \(PDF\) Data Sheet](http://pdfserv.maxim-ic.com/en/ds/MAX2102-MAX2105.pdf) -- [Free Samples](http://www.maxim-ic.com/samplescart.cfm?Action=Add&PartNo=MAX2105&ln=en) MAX2640: [QuickView](http://www.maxim-ic.com/quick_view2.cfm/qv_pk/1918/ln/en) -- [Full \(PDF\) Data Sheet](http://pdfserv.maxim-ic.com/en/ds/MAX2640-MAX2641.pdf) -- [Free Samples](http://www.maxim-ic.com/samplescart.cfm?Action=Add&PartNo=MAX2640&ln=en) MAX2641: [QuickView](http://www.maxim-ic.com/quick_view2.cfm/qv_pk/1918/ln/en) -- [Full \(PDF\) Data Sheet](http://pdfserv.maxim-ic.com/en/ds/MAX2640-MAX2641.pdf) -- [Free Samples](http://www.maxim-ic.com/samplescart.cfm?Action=Add&PartNo=MAX2641&ln=en) MAX2642: [QuickView](http://www.maxim-ic.com/quick_view2.cfm/qv_pk/2224/ln/en) -- [Full \(PDF\) Data Sheet](http://pdfserv.maxim-ic.com/en/ds/MAX2642-MAX2643.pdf) -- [Free Samples](http://www.maxim-ic.com/samplescart.cfm?Action=Add&PartNo=MAX2642&ln=en) MAX2643: [QuickView](http://www.maxim-ic.com/quick_view2.cfm/qv_pk/2224/ln/en) -- [Full \(PDF\) Data Sheet](http://pdfserv.maxim-ic.com/en/ds/MAX2642-MAX2643.pdf) -- [Free Samples](http://www.maxim-ic.com/samplescart.cfm?Action=Add&PartNo=MAX2643&ln=en) MAX2645: [QuickView](http://www.maxim-ic.com/quick_view2.cfm/qv_pk/2316/ln/en) -- [Full \(PDF\) Data Sheet](http://pdfserv.maxim-ic.com/en/ds/MAX2645.pdf) -- [Free Samples](http://www.maxim-ic.com/samplescart.cfm?Action=Add&PartNo=MAX2645&ln=en) MAX2648: [QuickView](http://www.maxim-ic.com/quick_view2.cfm/qv_pk/2461/ln/en) -- [Full \(PDF\) Data Sheet](http://pdfserv.maxim-ic.com/en/ds/MAX2648.pdf) -- [Free Samples](http://www.maxim-ic.com/samplescart.cfm?Action=Add&PartNo=MAX2648&ln=en) MAX2649: [QuickView](http://www.maxim-ic.com/quick_view2.cfm/qv_pk/3520/ln/en) -- [Full \(PDF\) Data Sheet](http://pdfserv.maxim-ic.com/en/ds/MAX2649.pdf) -- [Free Samples](http://www.maxim-ic.com/samplescart.cfm?Action=Add&PartNo=MAX2649&ln=en) MAX2654: [QuickView](http://www.maxim-ic.com/quick_view2.cfm/qv_pk/2462/ln/en) -- [Full \(PDF\) Data Sheet](http://pdfserv.maxim-ic.com/en/ds/MAX2654-MAX2656.pdf) -- [Free Samples](http://www.maxim-ic.com/samplescart.cfm?Action=Add&PartNo=MAX2654&ln=en)

MAX2655: [QuickView](http://www.maxim-ic.com/quick_view2.cfm/qv_pk/2462/ln/en) -- [Full \(PDF\) Data Sheet](http://pdfserv.maxim-ic.com/en/ds/MAX2654-MAX2656.pdf) -- [Free Samples](http://www.maxim-ic.com/samplescart.cfm?Action=Add&PartNo=MAX2655&ln=en) MAX2656: [QuickView](http://www.maxim-ic.com/quick_view2.cfm/qv_pk/2462/ln/en) -- [Full \(PDF\) Data Sheet](http://pdfserv.maxim-ic.com/en/ds/MAX2654-MAX2656.pdf) -- [Free Samples](http://www.maxim-ic.com/samplescart.cfm?Action=Add&PartNo=MAX2656&ln=en) MAX2684: [QuickView](http://www.maxim-ic.com/quick_view2.cfm/qv_pk/2192/ln/en) -- [Full \(PDF\) Data Sheet](http://pdfserv.maxim-ic.com/en/ds/MAX2683-MAX2684.pdf) -- [Free Samples](http://www.maxim-ic.com/samplescart.cfm?Action=Add&PartNo=MAX2684&ln=en) MAX2700: [QuickView](http://www.maxim-ic.com/quick_view2.cfm/qv_pk/2238/ln/en) -- [Full \(PDF\) Data Sheet](http://pdfserv.maxim-ic.com/en/ds/MAX2700-MAX2701.pdf) MAX9982: [QuickView](http://www.maxim-ic.com/quick_view2.cfm/qv_pk/3530/ln/en) -- [Full \(PDF\) Data Sheet](http://pdfserv.maxim-ic.com/en/ds/MAX9982.pdf) -- [Free Samples](http://www.maxim-ic.com/samplescart.cfm?Action=Add&PartNo=MAX9982&ln=en)